## **Jak zablokować użytkownika przez administratora firmy**

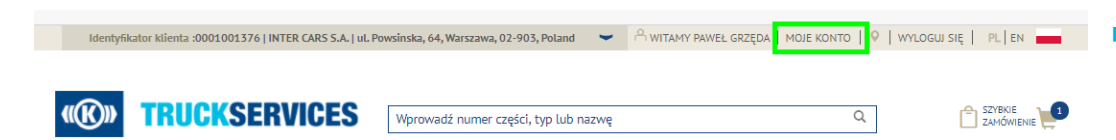

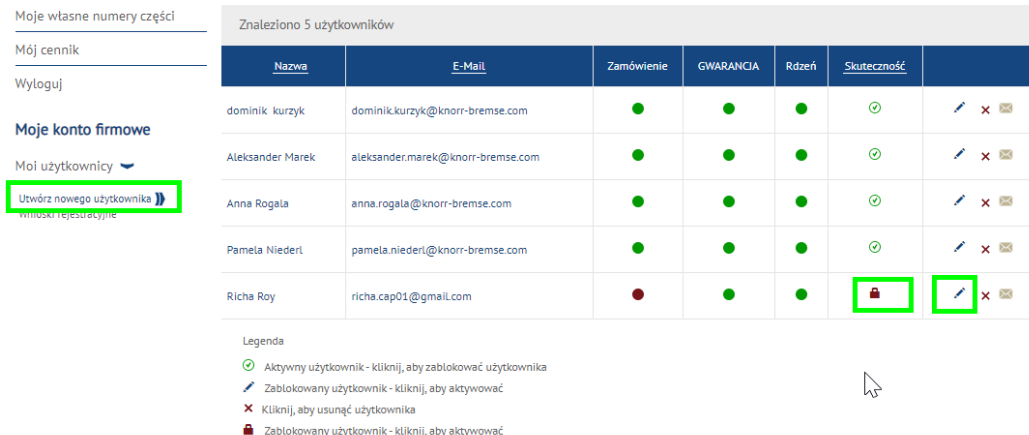

- Odwiedź www.mytruckservices.knorr-bremse.com i zaloguj się na swoje konto **Moje konto firmowe > Moi użytkownicy > Użytkownicy firmy** – osoba z uprawnieniami administratora klienta może edytować i zmieniać ustawienia oraz uprawnienia użytkowników
- Administrator może zablokować, klikając ikonę pod kolumną status lub klikając ikonę edycji "**ołówek**", który otworzy okno edycji danych użytkownika i klikając przycisk "**Zablokuj konto użytkownika**"
- Konto może zostać odblokowane w dowolnym momencie prze administratora klienta

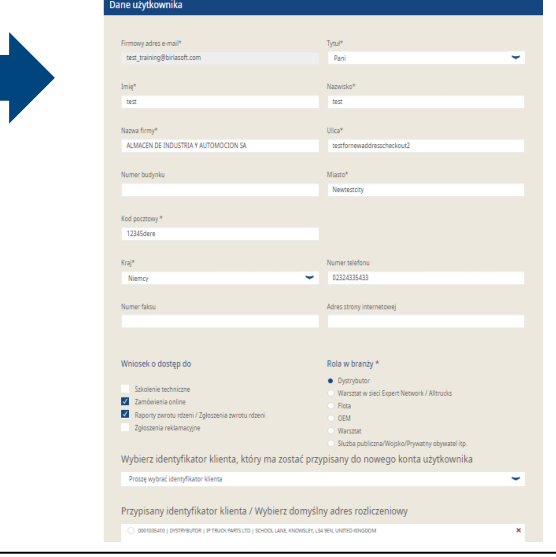

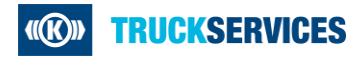